# Alcatel-Lucent **OmniPCX** *Enterprise Communication Server*

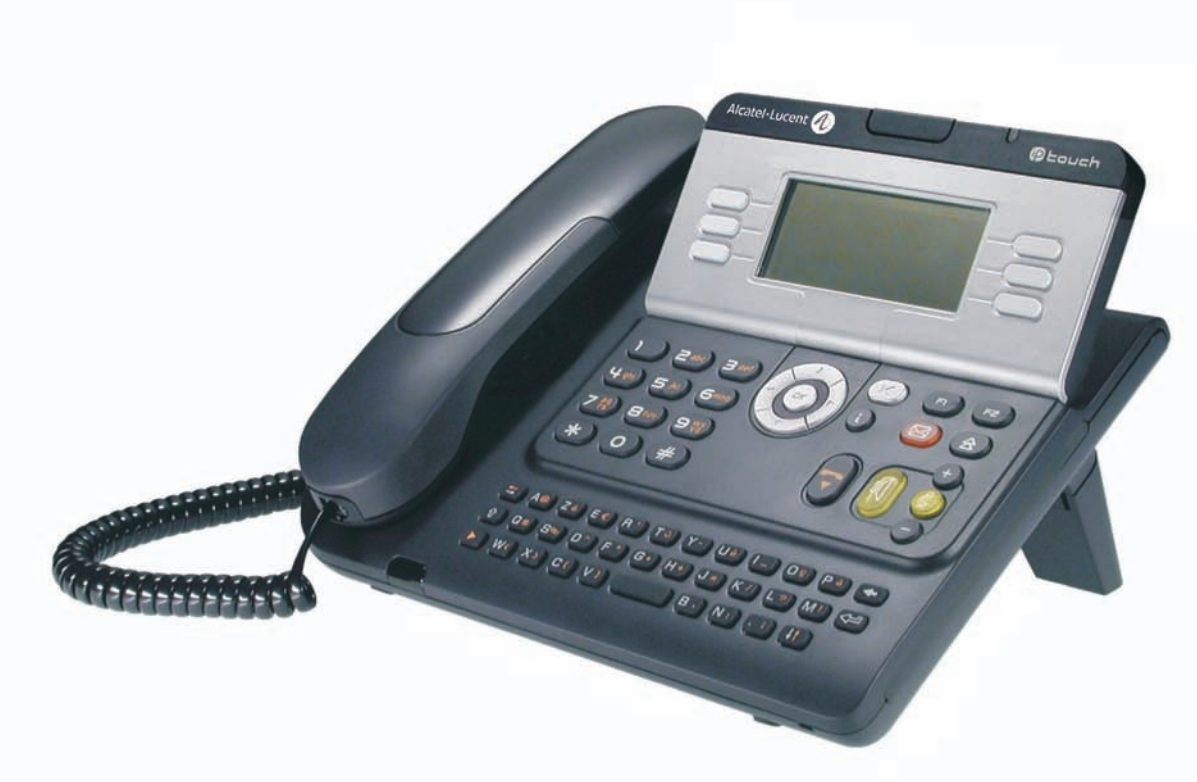

# **Alcatel-Lucent IP Touch 4028 Phone Alcatel-Lucent 4029 Digital Phone**

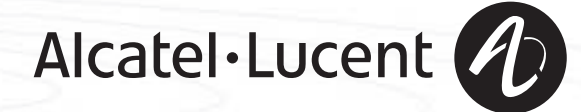

## *Manual del usuario*

#### introducción

Le agradecemos la confianza que deposita en **Alcatel-Lucent** al haber elegido un teléfono de la gama IP Touch 4028 & 4029 Digital Phone.

Con el teléfono IP Touch 4028 & 4029 Digital Phone disfrutará de las ventajas de su nuevo diseÑo ergonómico, que mejora el rendimiento de las comunicaciones.

- Cuenta con una amplia pantalla gráfica que, junto con las teclas y la tecla de navegación, permite configurar y programar el ordenador, además de realizar llamadas,
- un auricular confort: forma ergonómica y zona de sujeción de material flexible,
- teclas audio (escucha amplificada, manos libres, etc.) para facilitarle la vida,
- un teclado alfabético cómodo para llamar a sus interlocutores por su nombre.

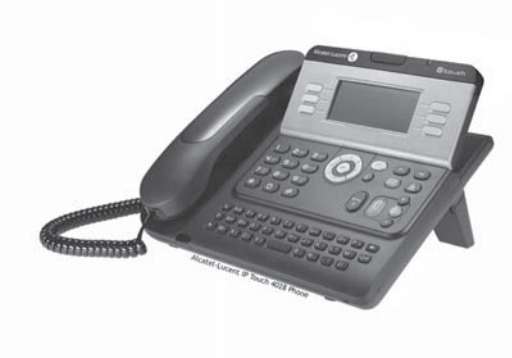

#### Cómo utilizar esta guía **• Acciones • Teclado** Descolgar. Teclado digital. als de Colgar. Colgar. Colgare and the collection of the color of the collection of the collection of the collection of the collection of the collection of the collection of the collection of the collection of the collection of t Tecla específica del teclado digital. **2 • Navegador** Desplazar la tecla de navegación hacia arriba, abajo, izquierda o derecha.  $\overline{\text{c}}$ Permite ascender un nivel (pulsación breve) o regresar a la página de inicio (pulsación  $(\blacktriangleleft)$ prolongada); durante una comunicación, permite acceder a las distintas páginas (Menú, Person, etc.) y volver a las pantallas de telefonía. **• Display y teclas dinámicas • Teclas audio** García Pedro Vista parcial del display.<br>
Talenti del display.<br>
Talenti del manos libres manos libres. Tecla dinámica. Ajuste "menos". …  $\bullet$ Ajuste "más". **• Teclas programables e iconos • Otras teclas fijas** Tecla de llamada. 
Tecla fija. Icono asociado a una tecla. **Tecla MENU.** Tecla MENU.  $\bigcirc$ Tecla de acceso a la mensajería.  $(\boxtimes)$ **• Otros símbolos utilizados** menù Significa que se puede acceder a la función desde la página Menú. perso. Significa que se puede acceder a la función desde la página Person. info.Significa que se puede acceder a la función desde la página Info.  $\overline{\phantom{0}}$ Significa que la función depende de la programación. Si fuera necesario, consulte con el instalador. Significa que se puede acceder a la función pulsando una tecla programable (consulte  $\bullet$ **Programar las teclas de la pantalla Person. o de la caja de extensión**. Iconos pequeños o texto pueden enriquecer estos símbolos.

## *Resumen*

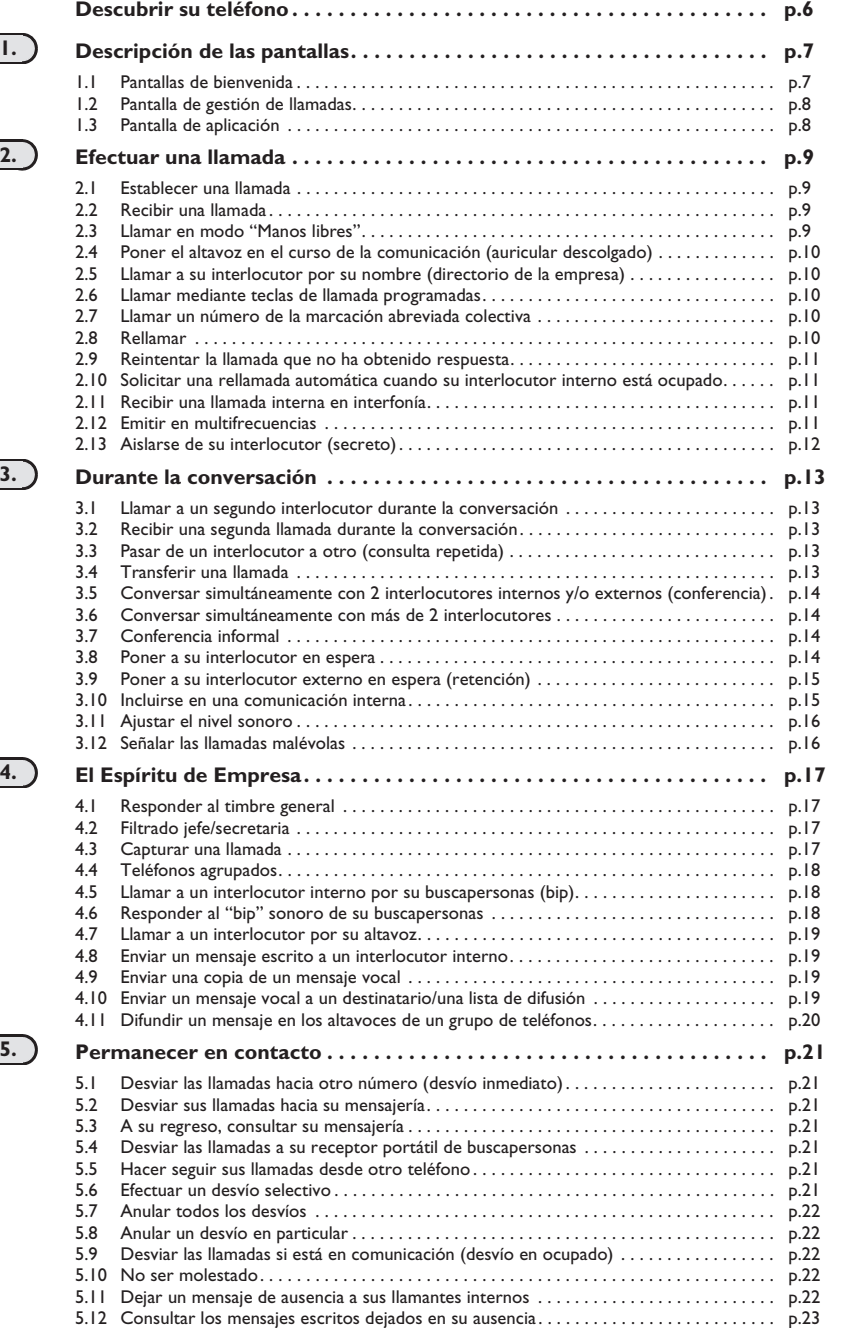

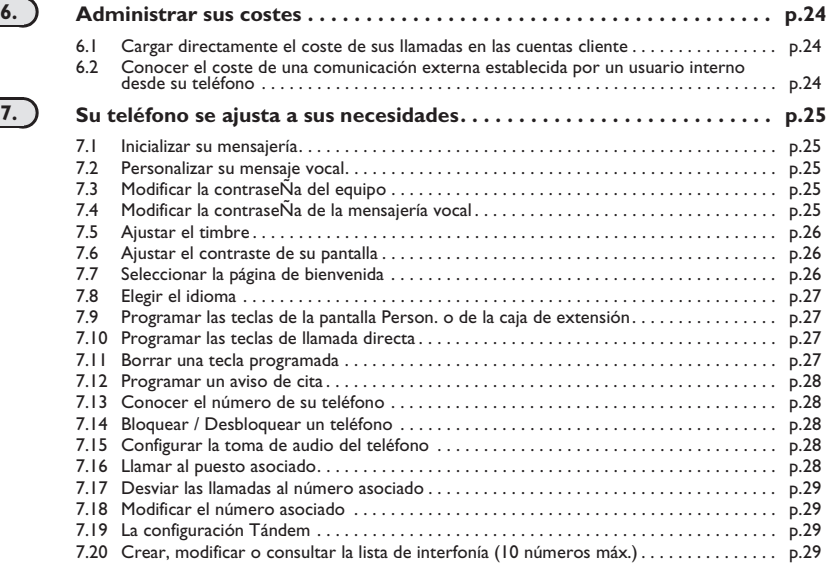

#### **Anexo**

Escritura de caracteres acentuados o especiales con el teclado del teléfono

#### **Garantía y cláusulas**

 $\Delta$ 

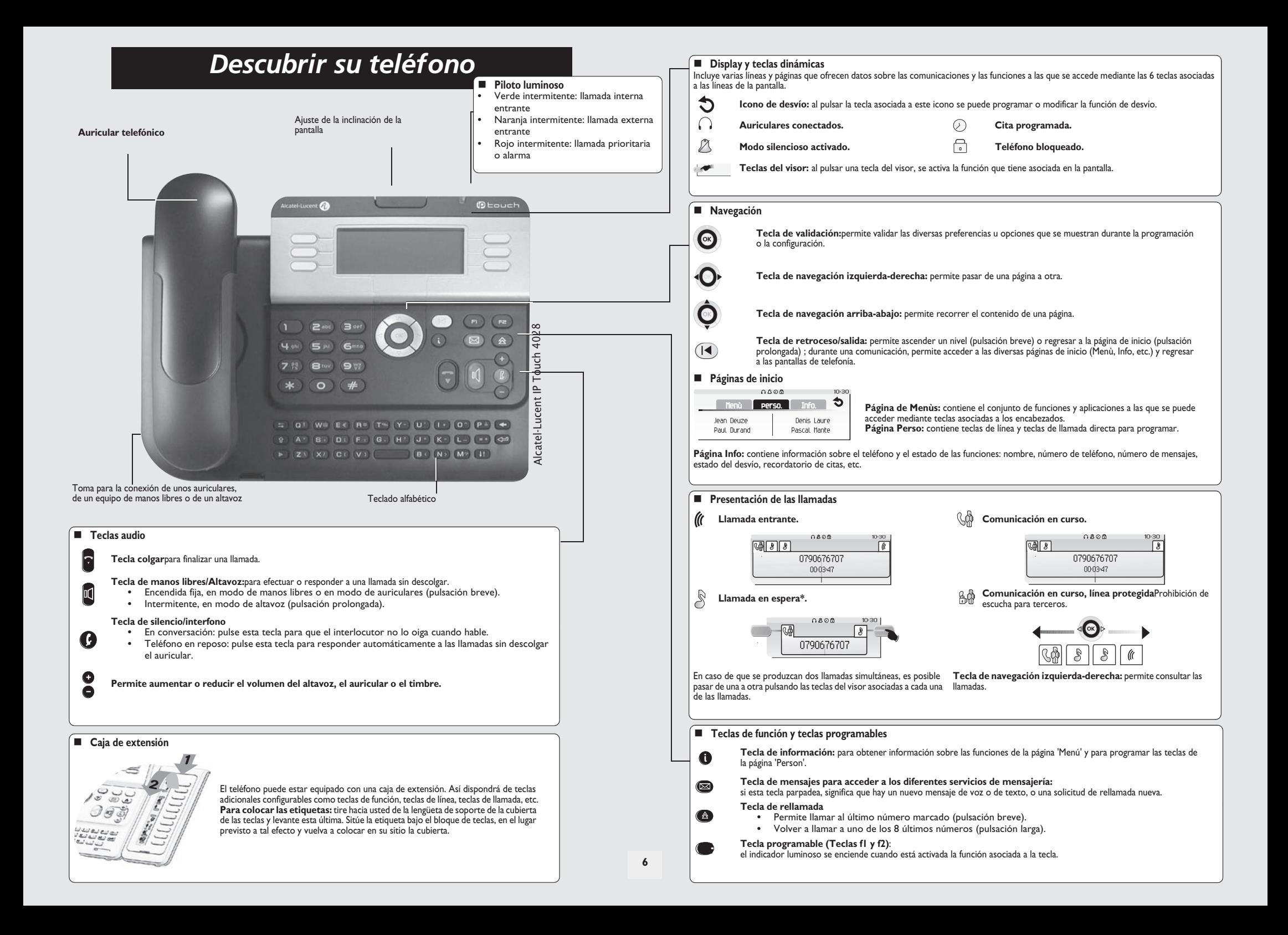

## 1 *Descripción de las pantallas*

#### <span id="page-6-0"></span>1.1 Pantallas de bienvenida

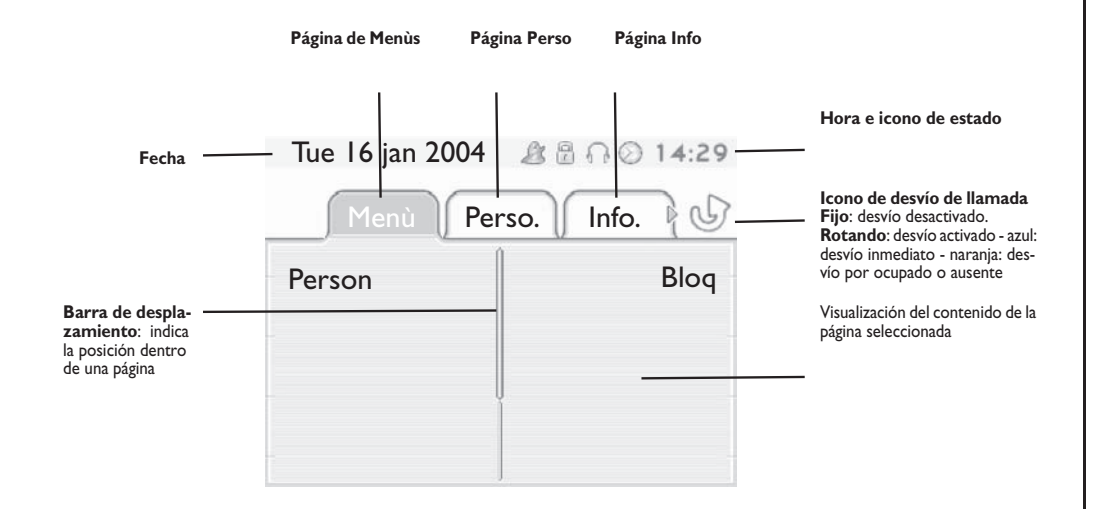

 **Página de Menùs:**contiene el conjunto de funciones y aplicaciones a las que se puede acceder mediante teclas asociadas a los encabezados. Desde esta página se puede, entre otras cosas, ajustar el timbre y el contraste de la pantalla, programar la hora de una cita, bloquear el teléfono, establecer la página actual como página predeterminada, configurar la mensajería y acceder a funciones telefónicas como la rellamada a uno de los 10 últimos números o la captura de llamadas.

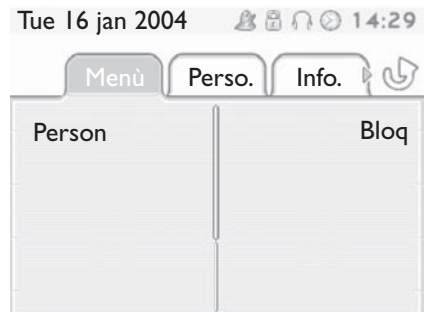

 **Página Perso:** contiene teclas de línea y teclas de llamada directa para programar. La tecla de navegación arriba-abajo permite acceder al grupo de teclas de llamada directa (distintas a las que se muestran de forma predeterminada). Las teclas de llamada directa se programan y modifican a través de la tecla Información.

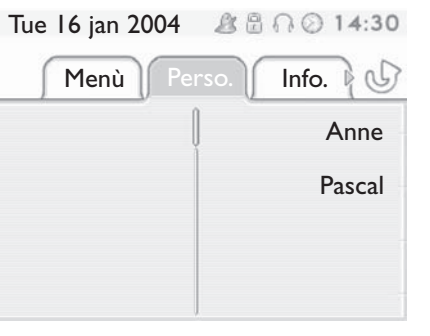

 **Página Info:** contiene información sobre el teléfono y el estado de las funciones: nombre, número de teléfono, número de mensajes, estado del desvío, recordatorio de citas, etc.

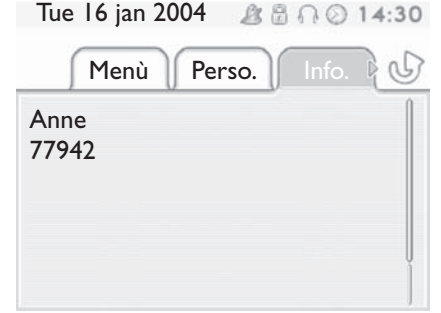

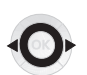

 $\bigcirc$ 

**Tecla de navegación izquierda-derecha:** permite pasar de una página a otra.

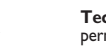

**Tecla de navegación arriba-abajo:** permite recorrer el contenido de una página.

## *Descripción de las pantallas*

#### <span id="page-7-0"></span>1.2 Pantalla de gestión de llamadas

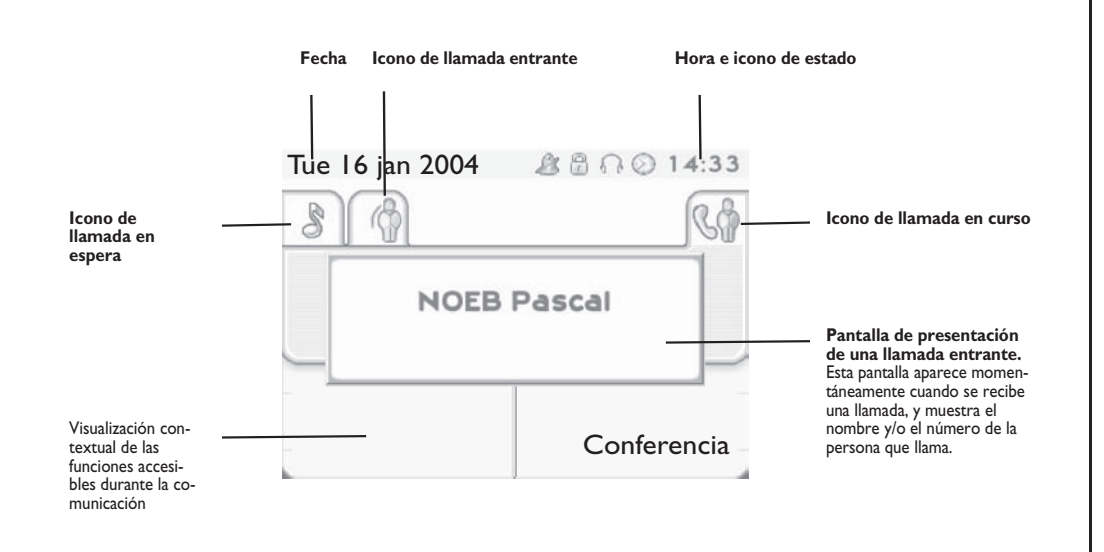

Cada pestaÑa corresponde una llamada cuyo estado se representa con el icono apropiado (en curso, en espera, nueva llamada entrante). Durante la comunicación, utilice la tecla de navegación izquierda-derecha para consultar las llamadas en espera o entrante.

Utilice la tecla de navegación arriba-abajo para ver las funciones accesibles. Estas funciones (transferencia, conferencia, etc.…) dependen directamente de la llamada consultada. Por ejemplo, la función de transferencia no estará disponible entre una llamada en curso o en espera y una llamada entrante.

#### **Tecla de retroceso/salida:**

 $($ 

para pasar de una pantalla de llamada a una pantalla de aplicación. Permite, por ejemplo, buscar un número, programar un recordatorio de cita, etc. durante una comunicación.

También se pueden gestionar las llamadas desde la pantalla Person. Durante una comunicación, pulsar la tecla Volver/Salir y abrir la pantalla Person.  $\equiv$ Las comunicaciones en curso o en espera aparecen en las diferentes teclas de línea. A continuación, podrá hablar con el interlocutor que elija apretando tecla que tenga asociada.

#### <span id="page-7-1"></span>1.3 Pantalla de aplicación

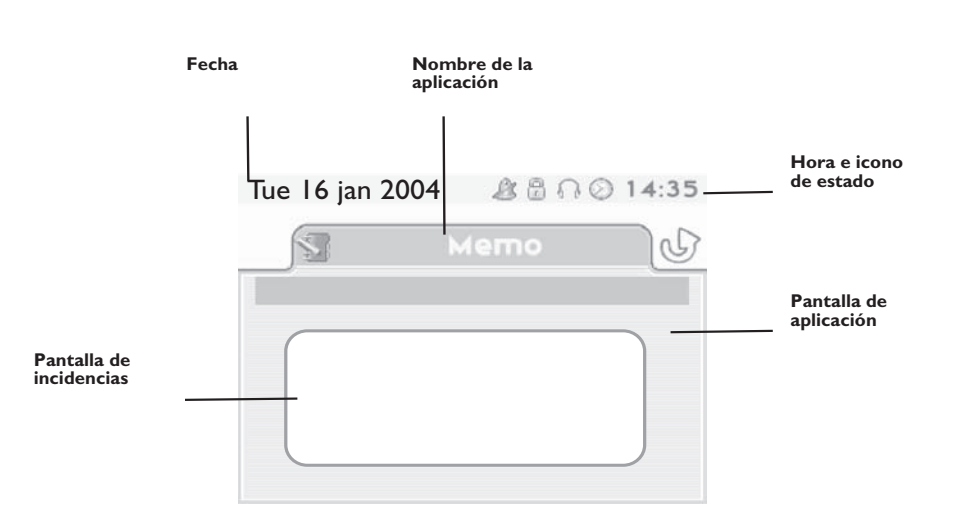

- **Pantalla de aplicación:** muestra datos útiles para programar o configurar el teléfono.
- **Pantalla de incidencias:** muestra incidencias relacionadas con la programación o la configuración en curso: confirmación, rechazo, error, etc.

<span id="page-8-2"></span><span id="page-8-1"></span><span id="page-8-0"></span>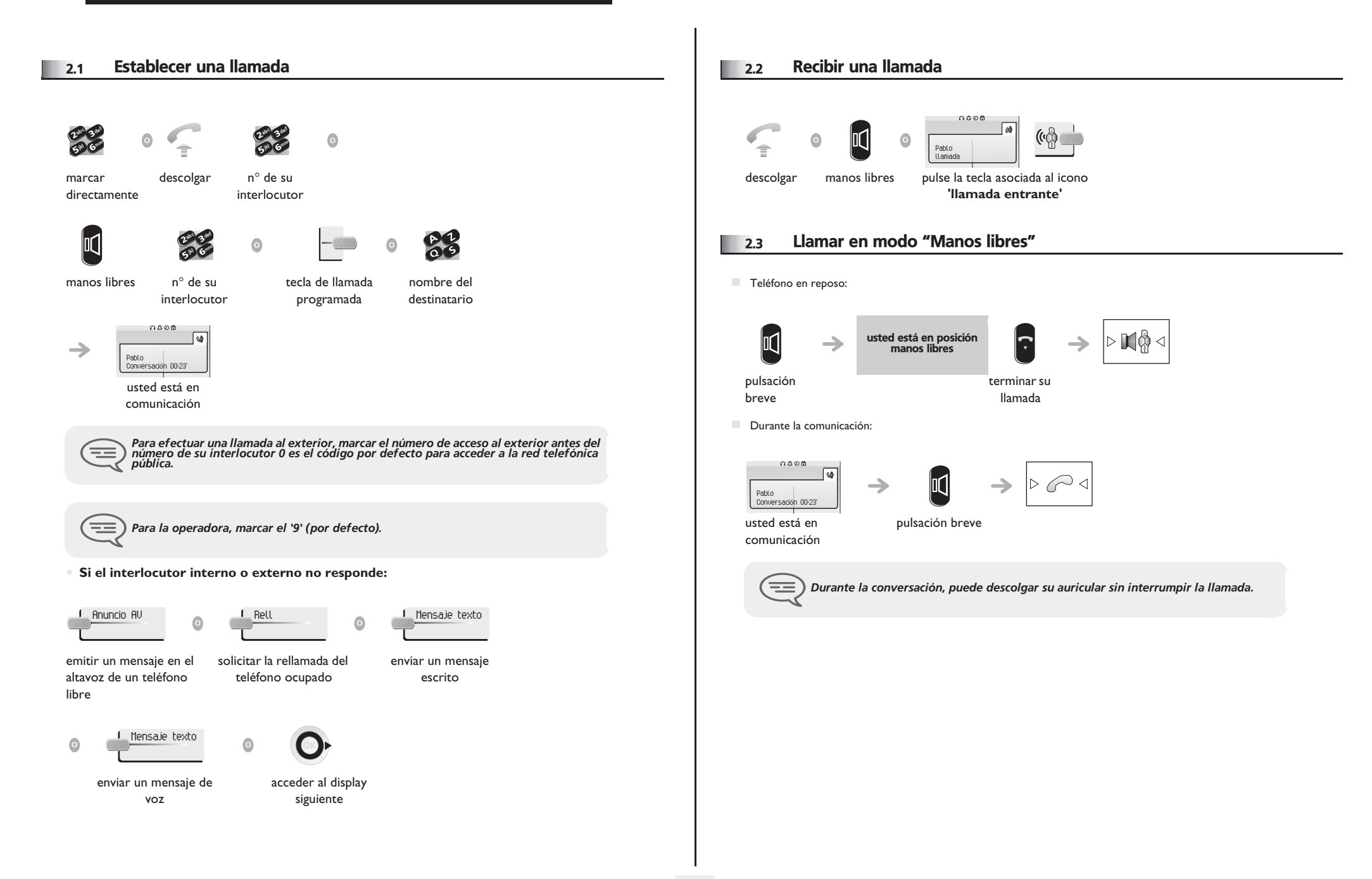

<span id="page-9-4"></span><span id="page-9-3"></span><span id="page-9-2"></span><span id="page-9-1"></span><span id="page-9-0"></span>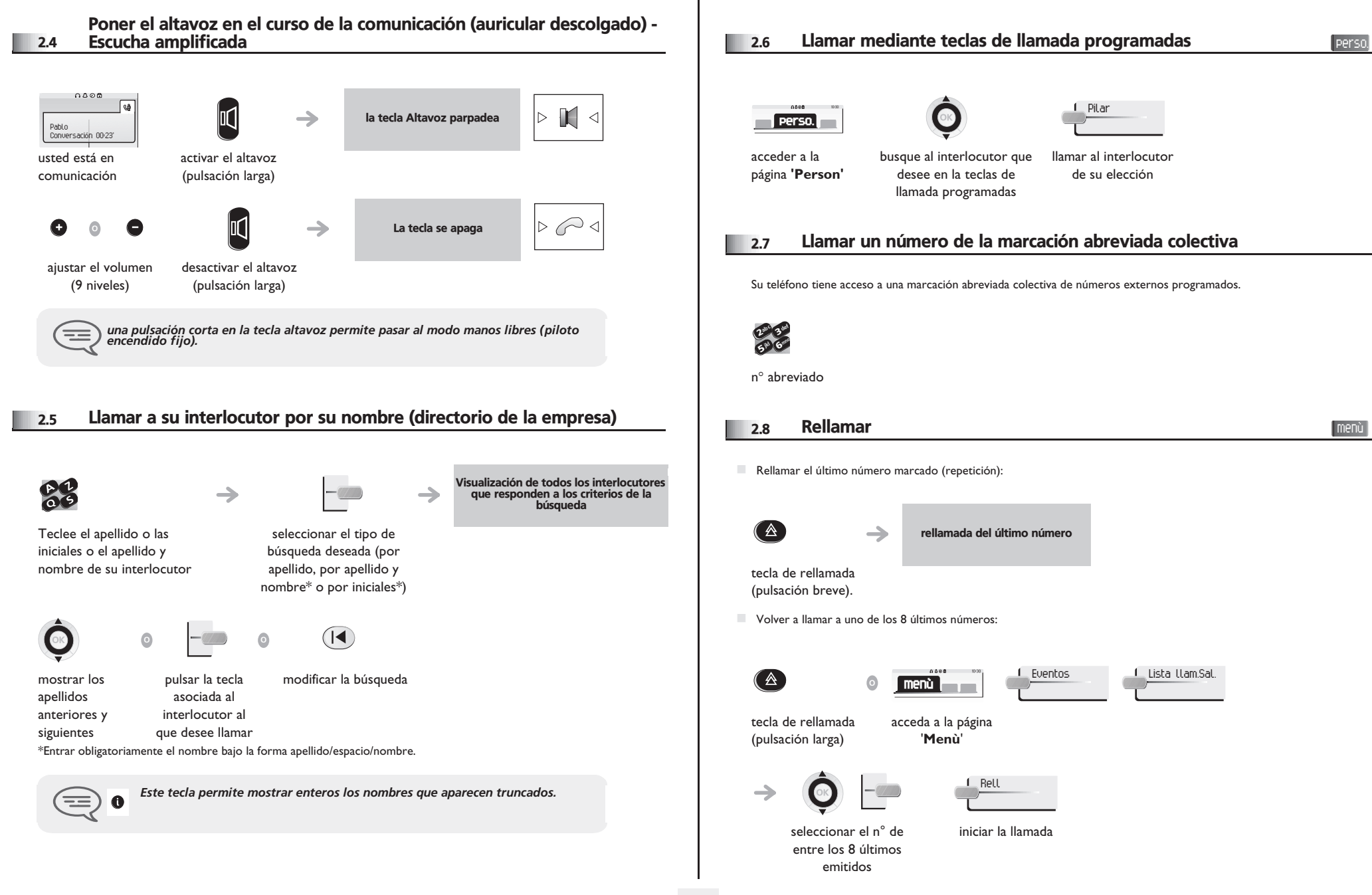

<span id="page-10-3"></span><span id="page-10-2"></span><span id="page-10-1"></span><span id="page-10-0"></span>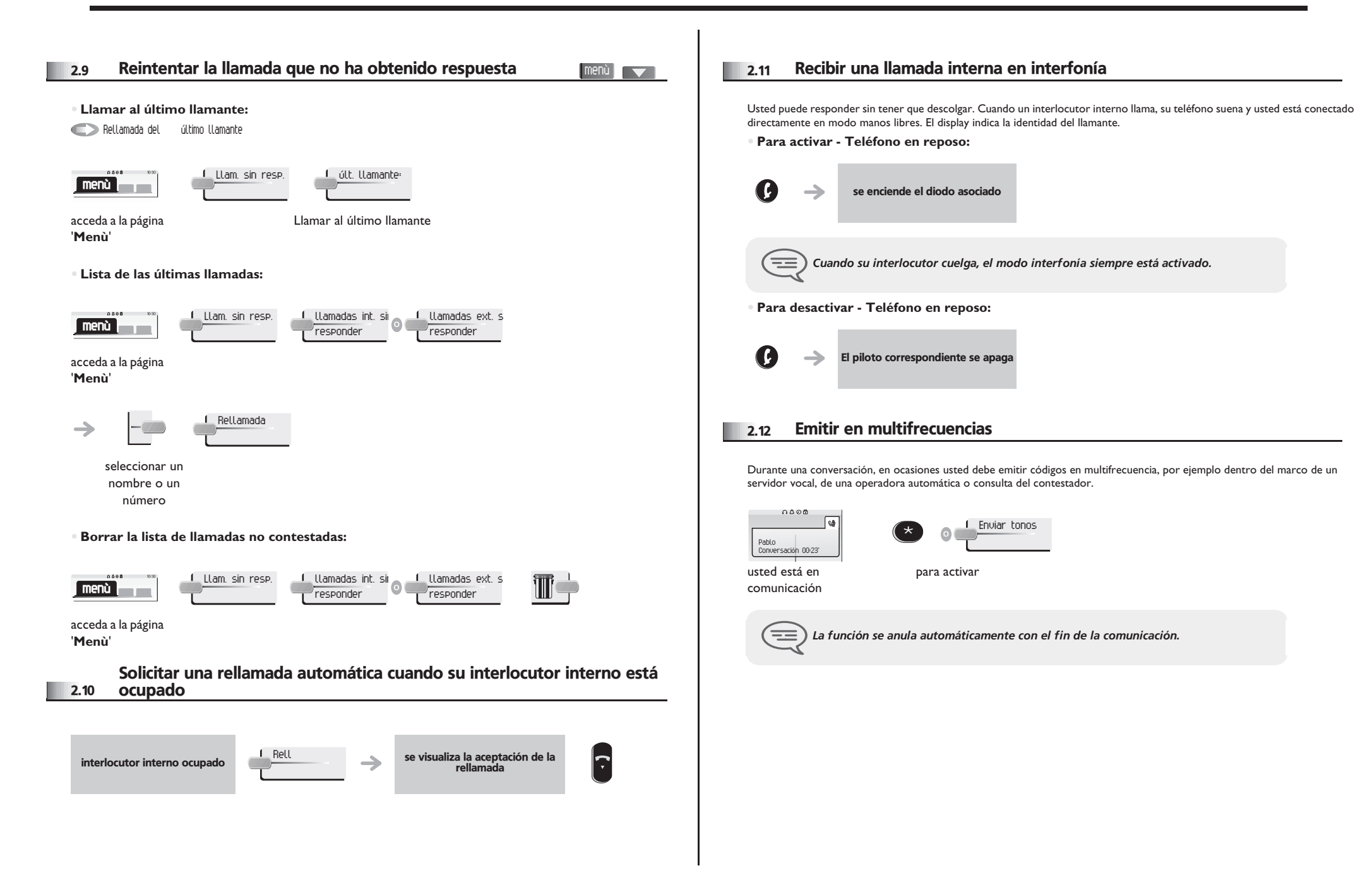

<span id="page-11-0"></span>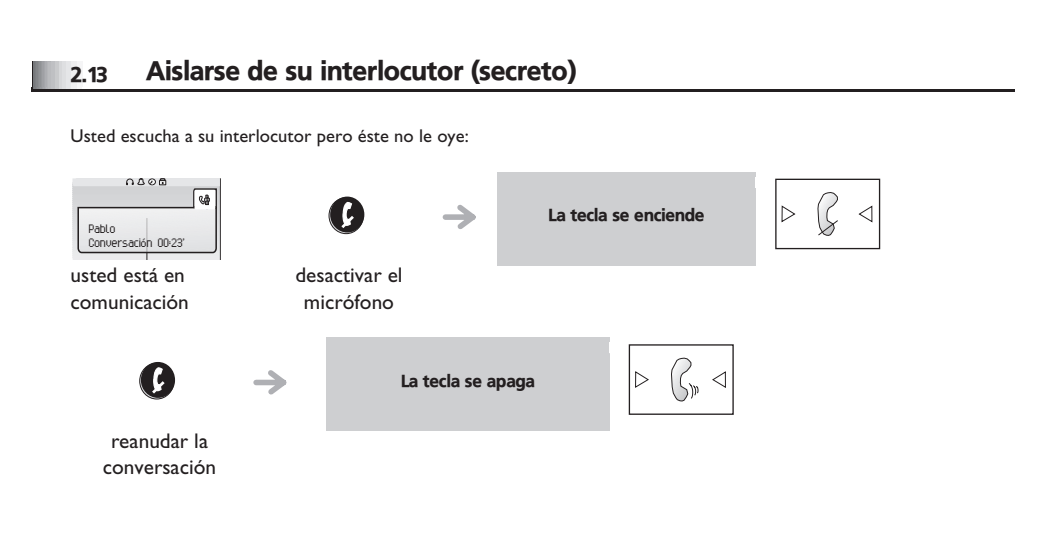

<span id="page-12-1"></span><span id="page-12-0"></span>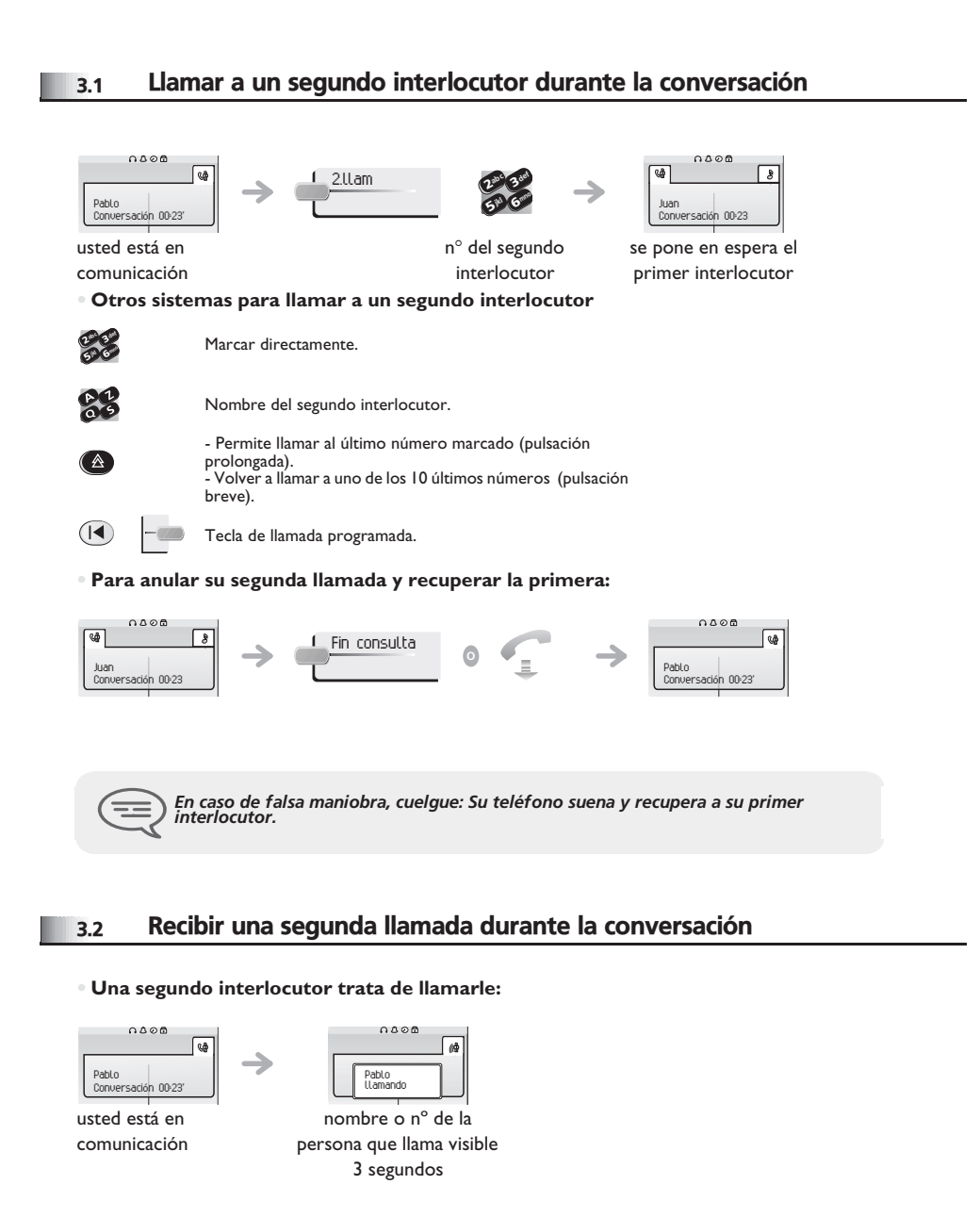

**Responder a la llamada visualizada:**

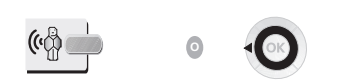

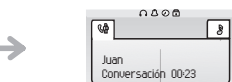

tecla de llamada

se pone en espera el primer interlocutor

cuyo icono parpadea

**• Para localizar al primer interlocutor y finalizar la conversación en curso:**

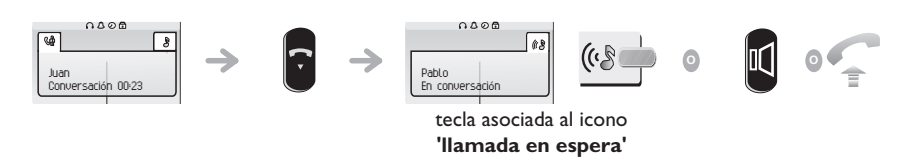

**<sup>O</sup>** Atender llamada

#### <span id="page-12-2"></span>3.3 Pasar de un interlocutor a otro (consulta repetida)

Está en comunicación, un segundo interlocutor está en espera. Para recuperarle:

♪

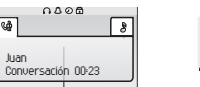

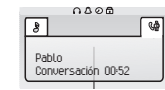

tecla asociada al icono **'llamada en espera'**

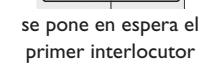

#### <span id="page-12-3"></span>3.4 Transferir una llamada

ه ا

**• Desea transferir su interlocutor a otro teléfono:**

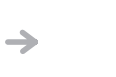

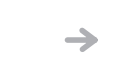

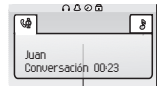

usted está en comunicación Conversación 00:23'

0806

Pablo

Llamar a un segundo interlocutor

 $\boldsymbol{\imath}$ 6**57 L** 3ab <sup>c</sup> def ik) mn<sup>o</sup>

se pone en espera el primer interlocutor

<span id="page-13-3"></span><span id="page-13-2"></span><span id="page-13-1"></span><span id="page-13-0"></span>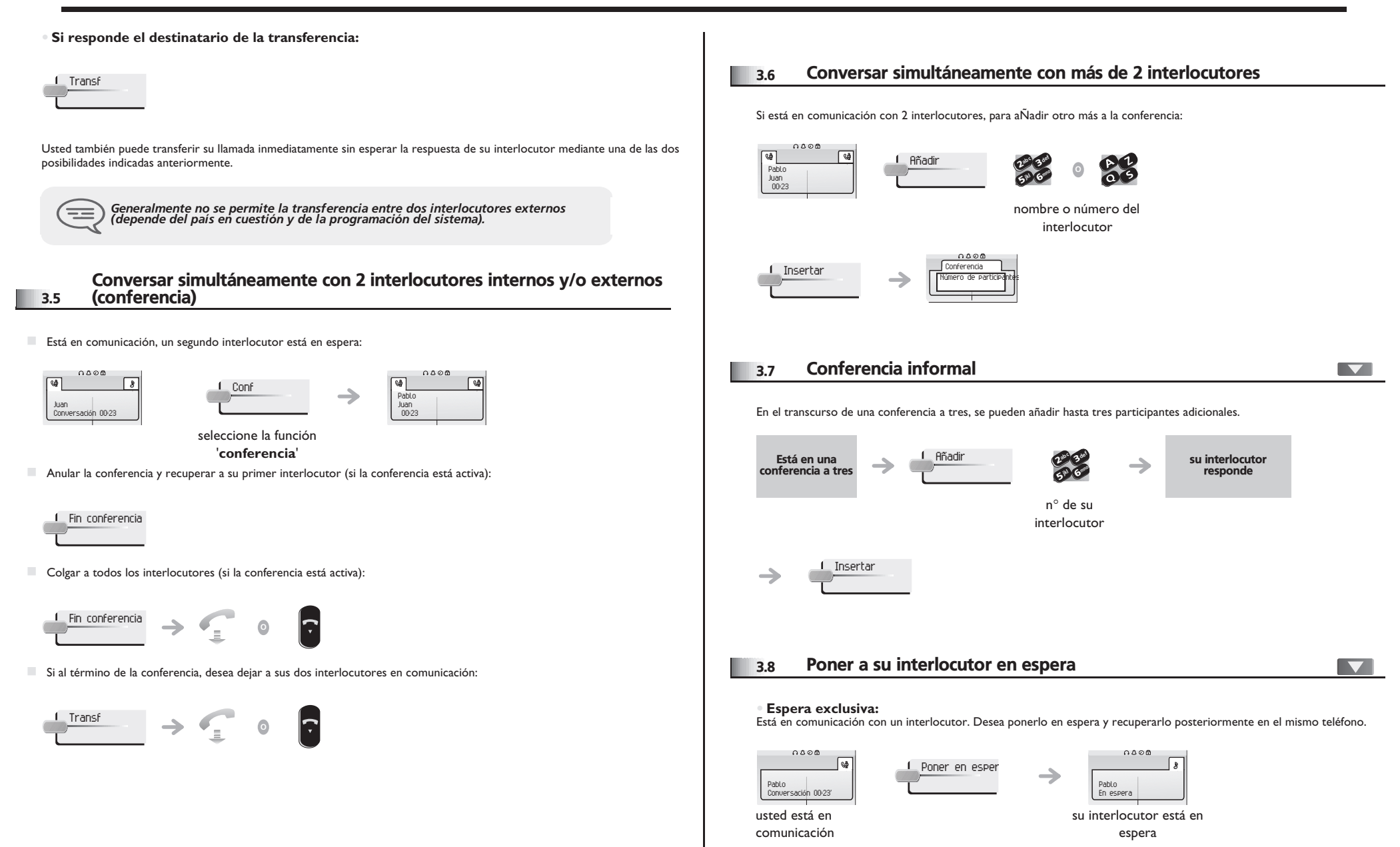

<span id="page-14-1"></span><span id="page-14-0"></span>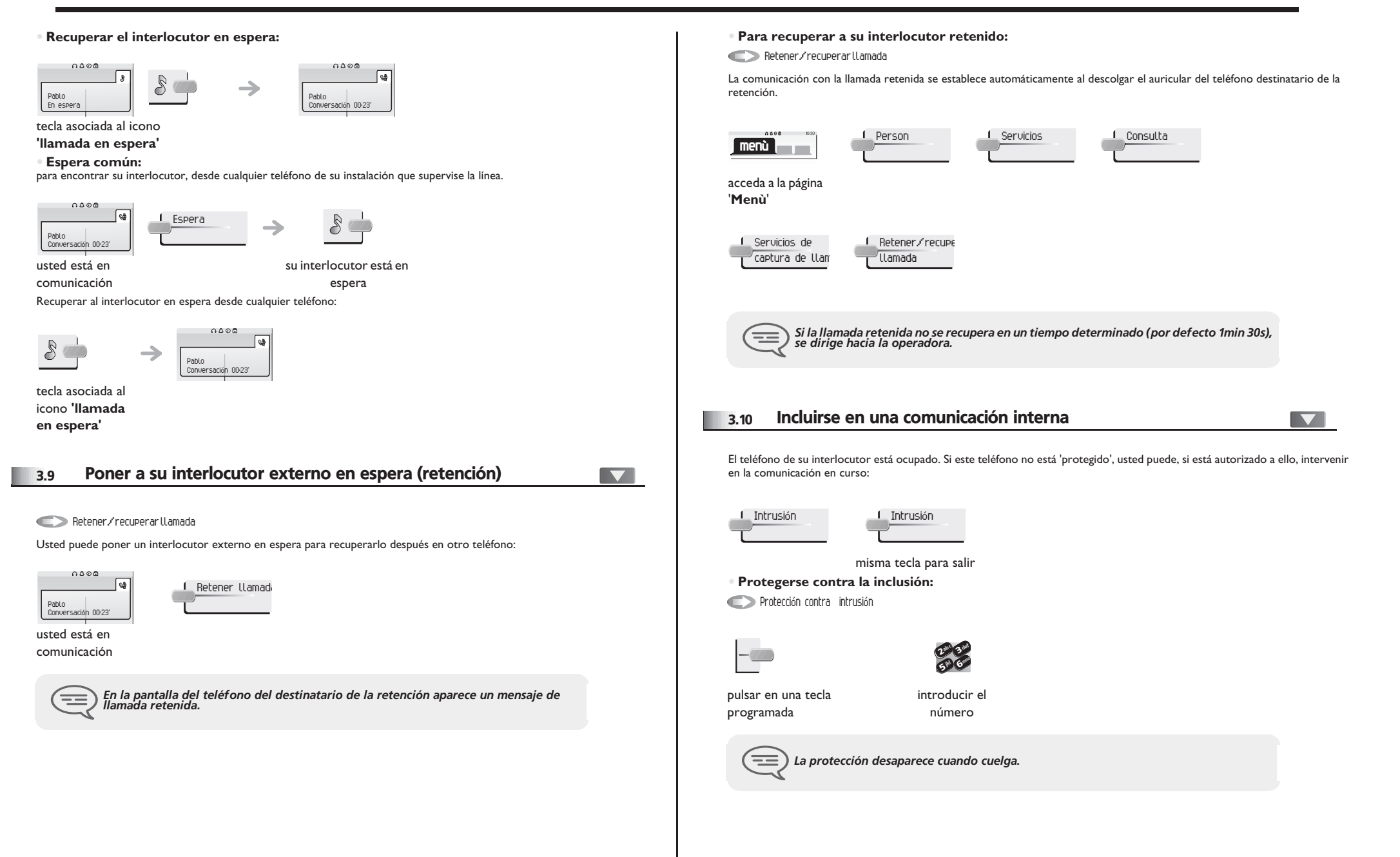

#### <span id="page-15-0"></span>3.11 Ajustar el nivel sonoro

Para ajustar el volumen del altavoz o del teléfono durante una comunicación:  $0000$  $\rightarrow$ e e **O** Pablo en conversación usted está en ajustar el nivel sonoro comunicación 3.12 Señalar las llamadas malévolas

<span id="page-15-1"></span>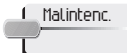

Esta tecla le permite señalar una llamada malévola. Si la llamada es de origen interna, se señala en el sistema mediante un mensaje especial.

#### <span id="page-16-2"></span>*El Espíritu de Empresa* 4

<span id="page-16-1"></span><span id="page-16-0"></span>4.1 Responder al timbre general 4.3 Capturar una llamada menù  $\blacktriangledown$ menù  $\overline{\phantom{0}}$ Usted oye sonar un teléfono en un sitio donde nadie puede responder. Si está autorizado, usted puede responder desde su Captura llamada Serv. Noche teléfono. En ausencia de la operadora, las llamadas externas que se le destinan llegan a un timbre general. Para responder: **• Si el teléfono que suena pertenece al mismo grupo de captura que el suyo:** Captura de llamadade grupo Person 1 Servicios  $0.588$ **menù**  $0.588$ 1 Person 1 Gervicios **menù** acceda a la página '**Menù**' acceda a la página '**Menù**' Consulta de la Servicios de Captura llamada captura de llam Serv. Noche Consulta <u>I</u> Servicios de Captura de llam captura de llam de grupo 4.2 Filtrado jefe/secretaria **• Si el teléfono no pertenece al mismo grupo que el suyo:** V Captura de llamadas dividual Lista de filtrado : 1 Person 1 Servicios 1 Consulta  $0.001$ La programación del sistema permite crear grupos 'jefe/secretarias' que permiten dirigir las llamadas del jefe a una o varias **menù** secretarias. **• A partir del teléfono jefe o secretaria:** acceda a la página '**Menù**' sus llamadas son filtradas por la persona seleccionada (secretaria,...)  $\rightarrow$ Servicios de L. Captura indiv. def  $\delta$ 3captura de llam mnojkl 6pulsar en una **5 X** tecla programada n° del teléfono que suena ਵ≡ *Por programación del sistema, algunos teléfonos se pueden proteger contra la captura.* misma tecla para anular *El filtrado se indica en el display del teléfono jefe y por el icono asociado a la tecla 'filtrado".*  $\equiv$ 

## <span id="page-17-2"></span><span id="page-17-1"></span>*El Espíritu de Empresa*

<span id="page-17-0"></span>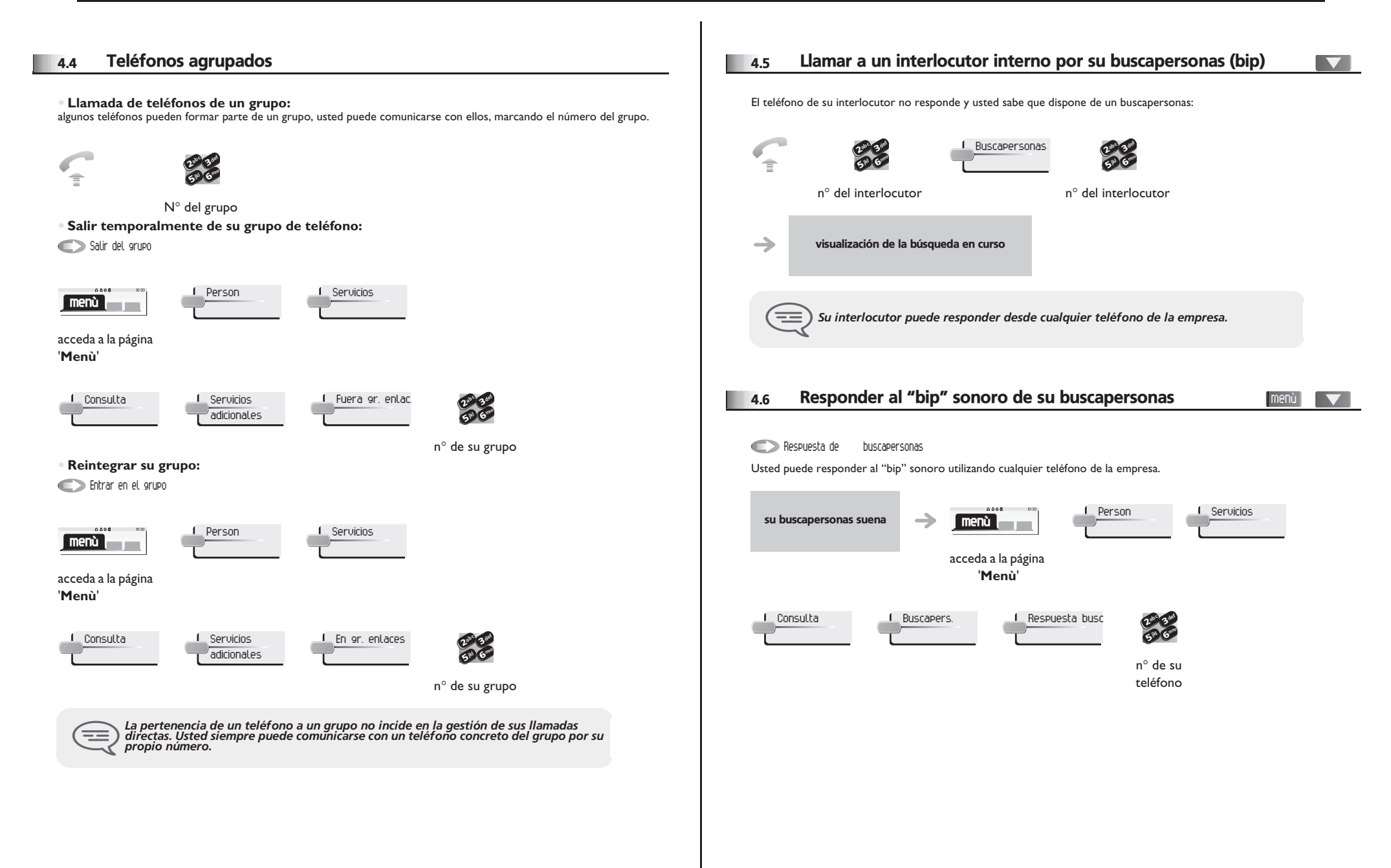

## <span id="page-18-3"></span><span id="page-18-2"></span>*El Espíritu de Empresa*

<span id="page-18-1"></span><span id="page-18-0"></span>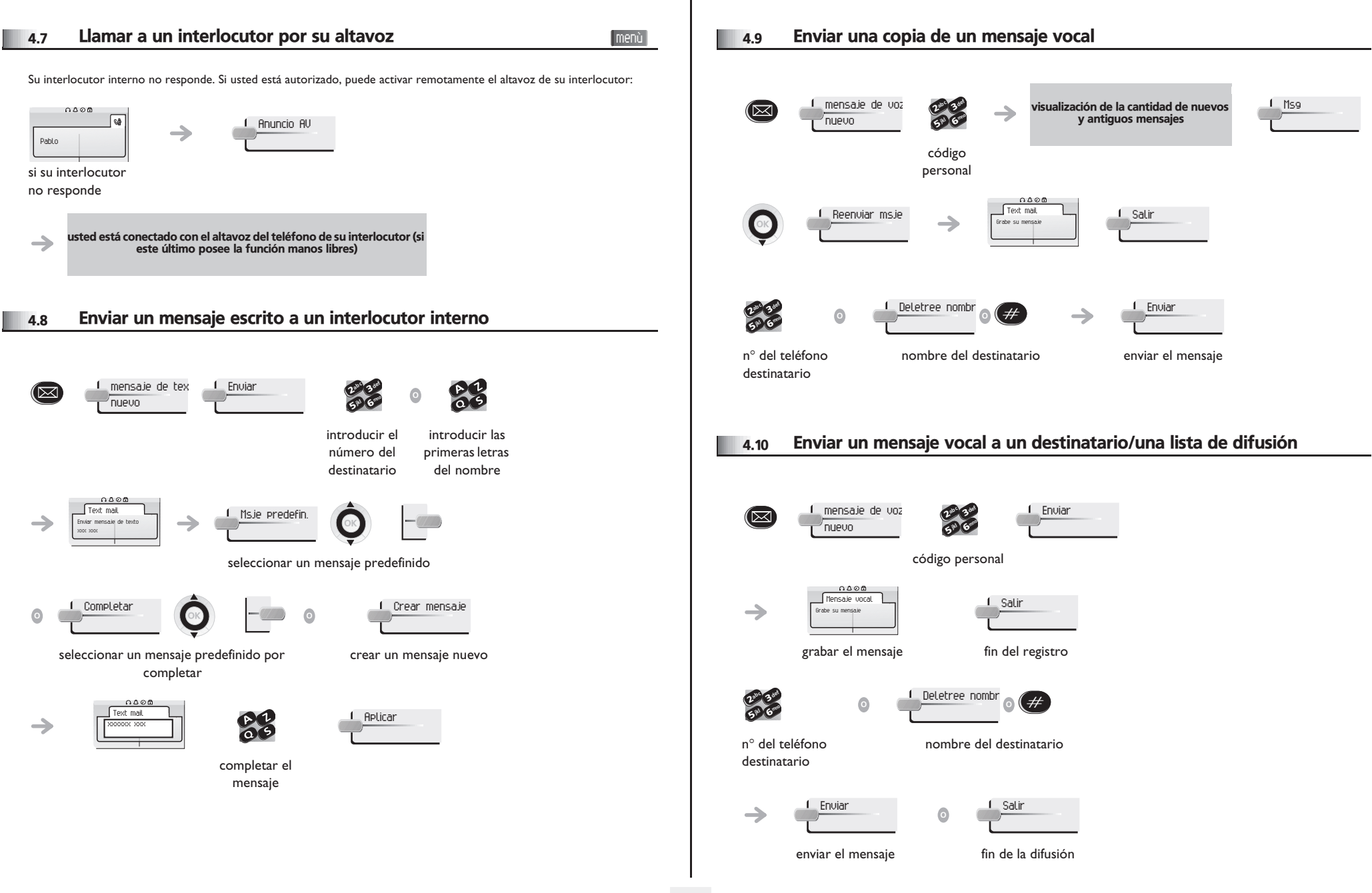

<span id="page-19-0"></span>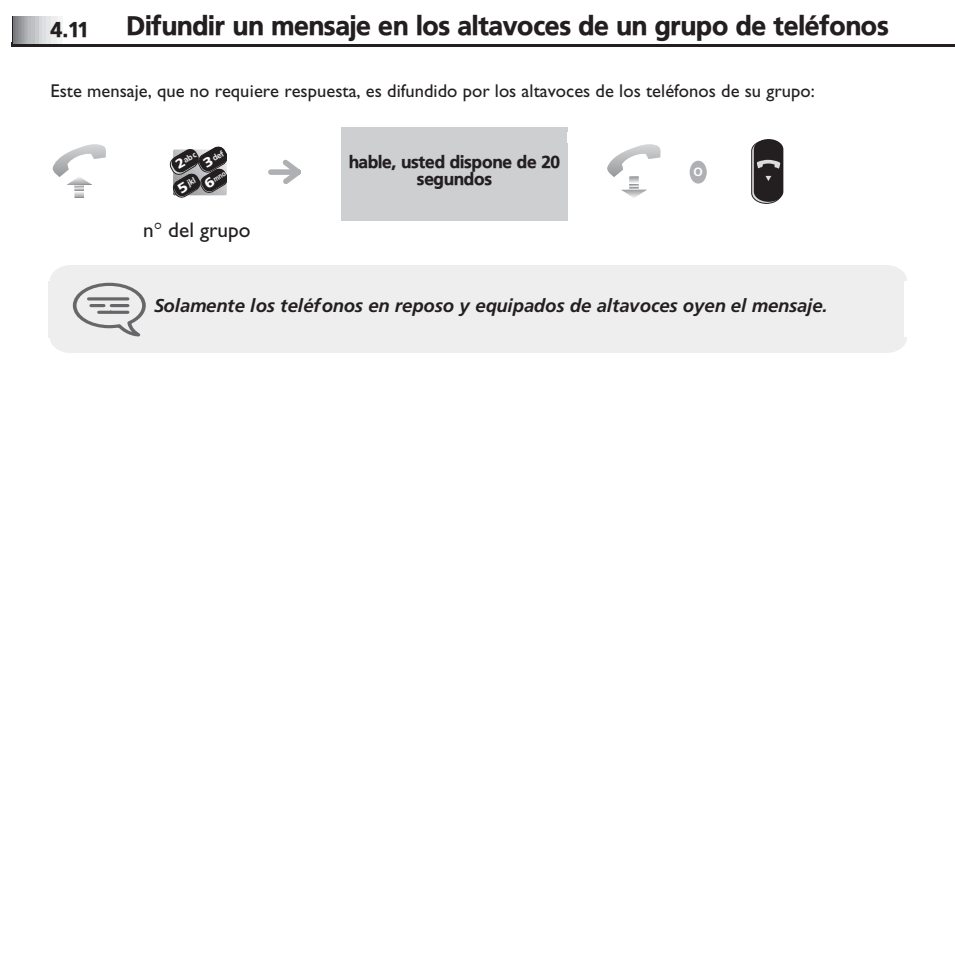

#### <span id="page-20-5"></span><span id="page-20-4"></span><span id="page-20-3"></span>*Permanecer en contacto* 5

<span id="page-20-2"></span><span id="page-20-1"></span><span id="page-20-0"></span>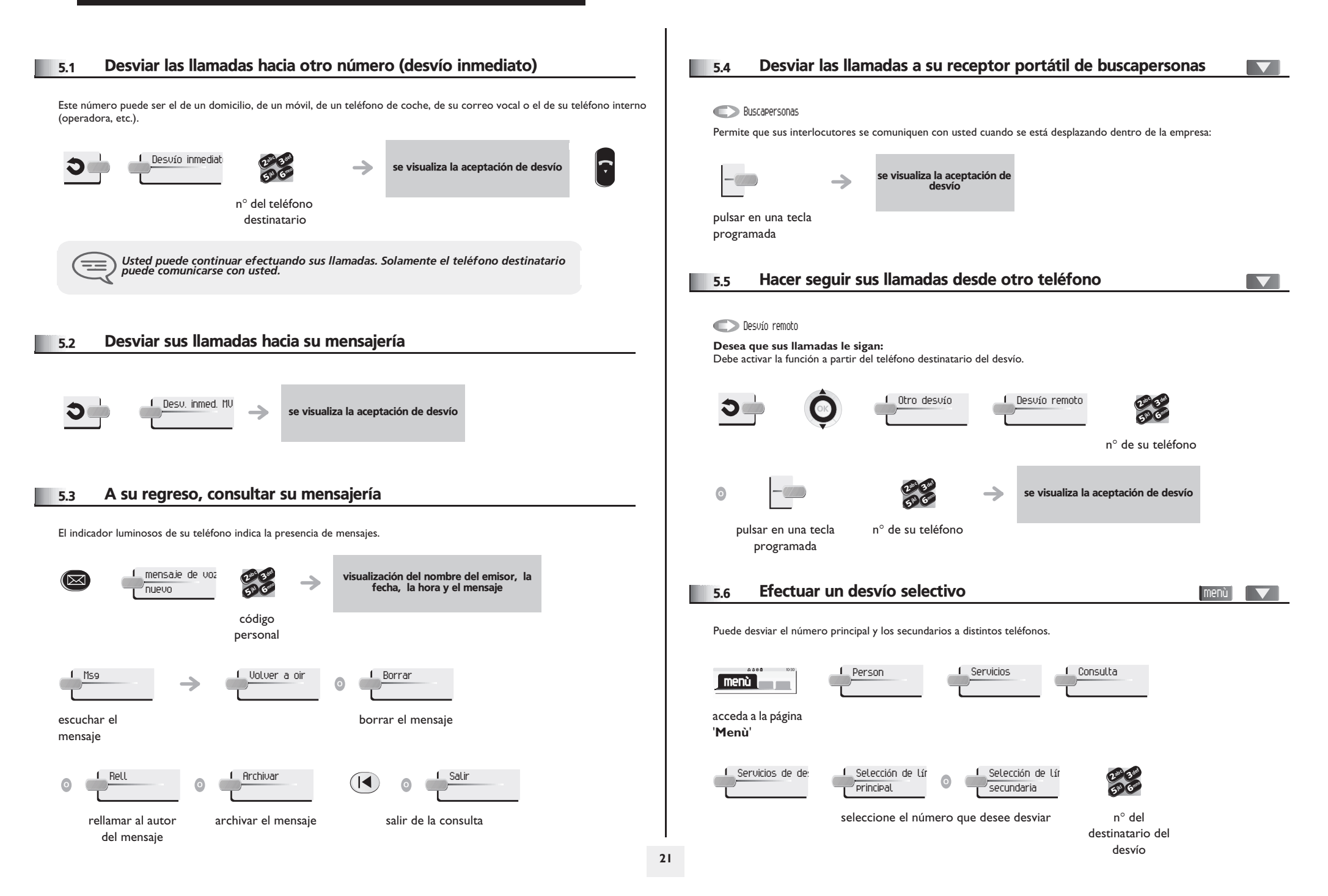

### <span id="page-21-4"></span><span id="page-21-3"></span>*Permanecer en contacto*

<span id="page-21-2"></span><span id="page-21-1"></span><span id="page-21-0"></span>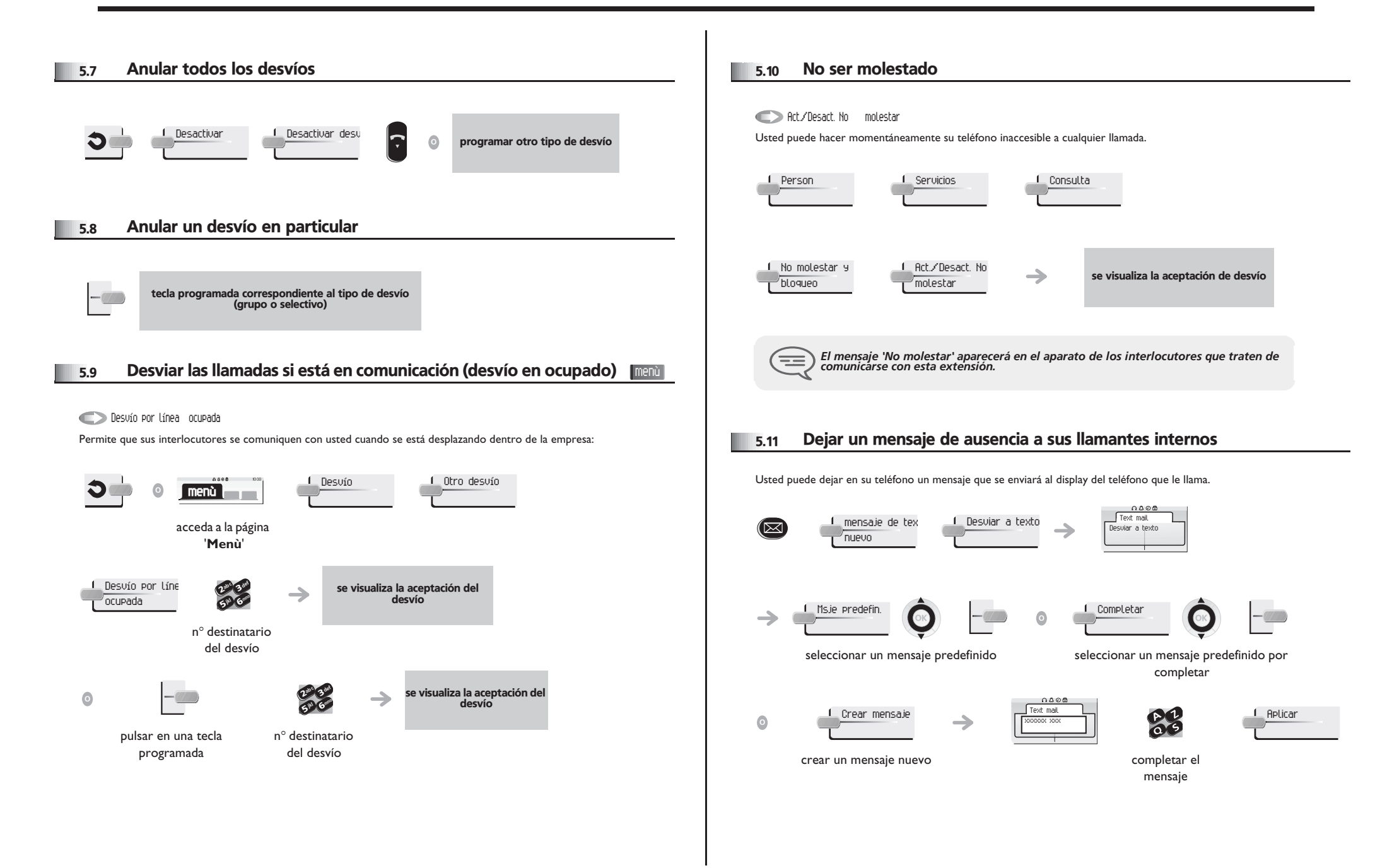

## *Permanecer en contacto*

<span id="page-22-0"></span>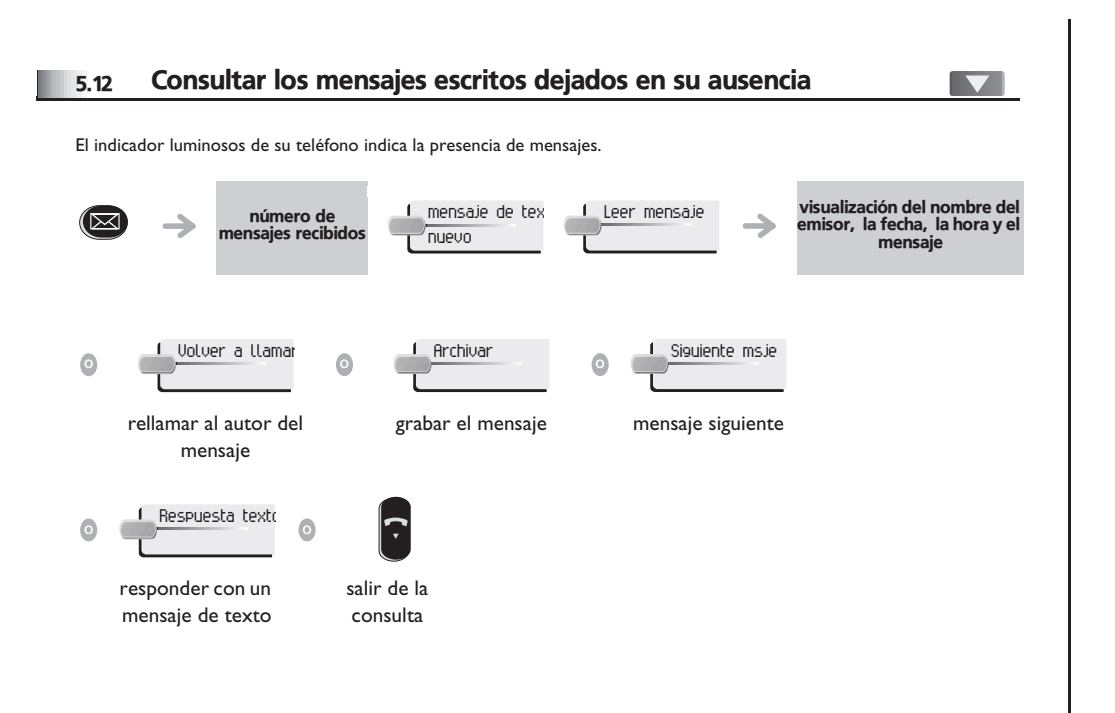

#### *Administrar sus costes* 6

#### <span id="page-23-0"></span>Cargar directamente el coste de sus llamadas en las menù  $\blacktriangledown$ 6.1 cuentas cliente Usted puede cargar el coste de sus comunicaciones externas sobre los números de cuentas asociados a sus clientes.  $0.000$ 1 Person 1 Servicios **menù** acceda a la página '**Menù**' 1 Consulta - J. Servicios Código de cuent adicionales empresa ab c 3 def ab c 3 def  $\frac{2}{5}$   $\frac{3}{6}$  $\frac{2}{5}$  6 ik<sub>l</sub> (ellerio ik<sub>y</sub> Classes n° de la cuenta n° de su cliente interlocutor concernida Conocer el coste de una comunicación externa establecida por un 6.2 usuario interno desde su teléfono  $0.000$ 1 Person 1 - 1 Servicios - 1 Consulta **menù**

<span id="page-23-1"></span>acceda a la página '**Menù**'

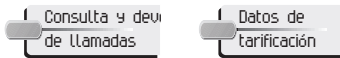

<span id="page-24-2"></span>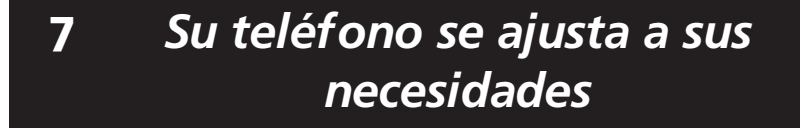

<span id="page-24-3"></span><span id="page-24-1"></span><span id="page-24-0"></span>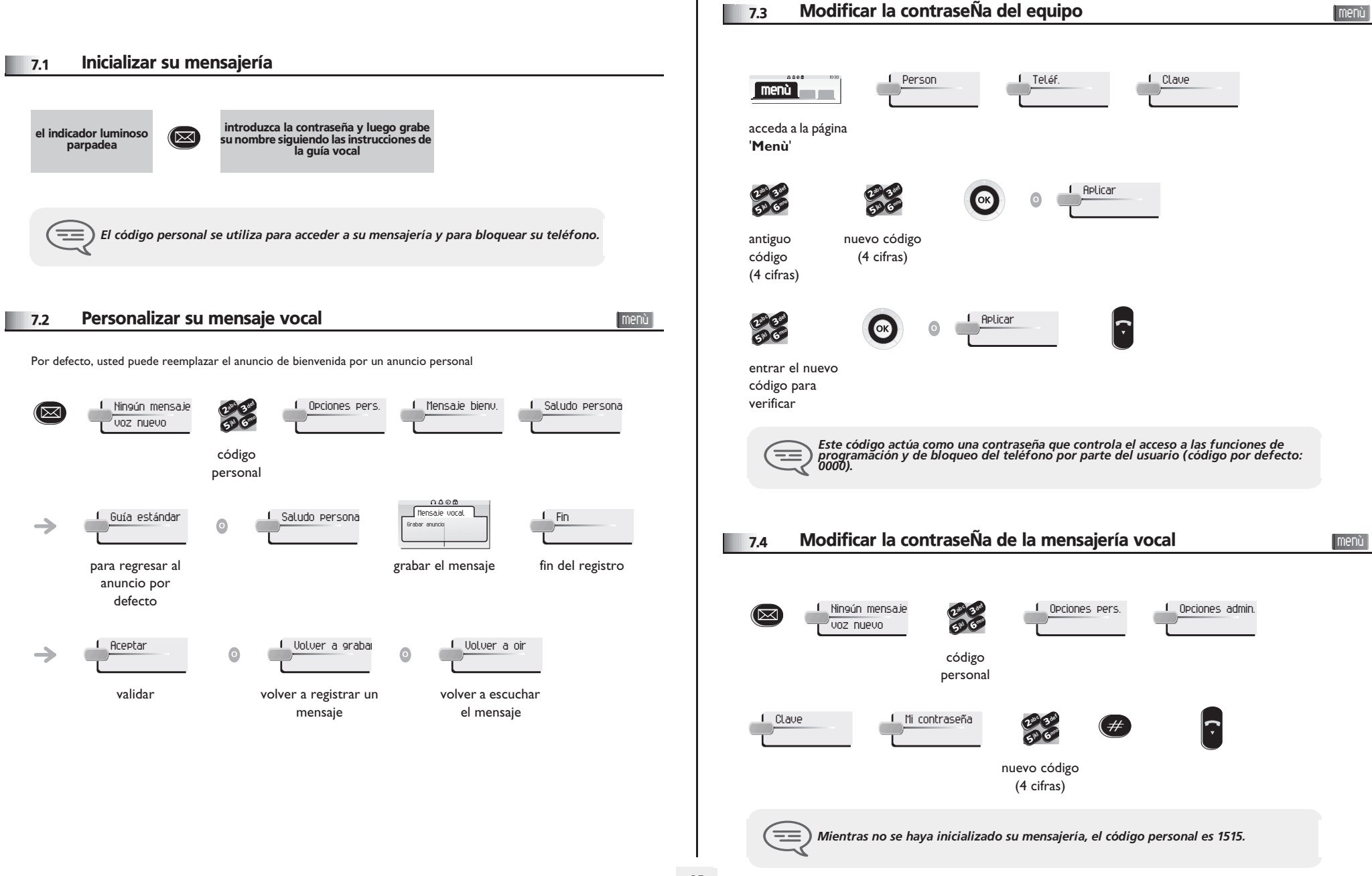

# <span id="page-25-2"></span><span id="page-25-1"></span>*Su teléfono se ajusta a sus necesidades*

<span id="page-25-0"></span>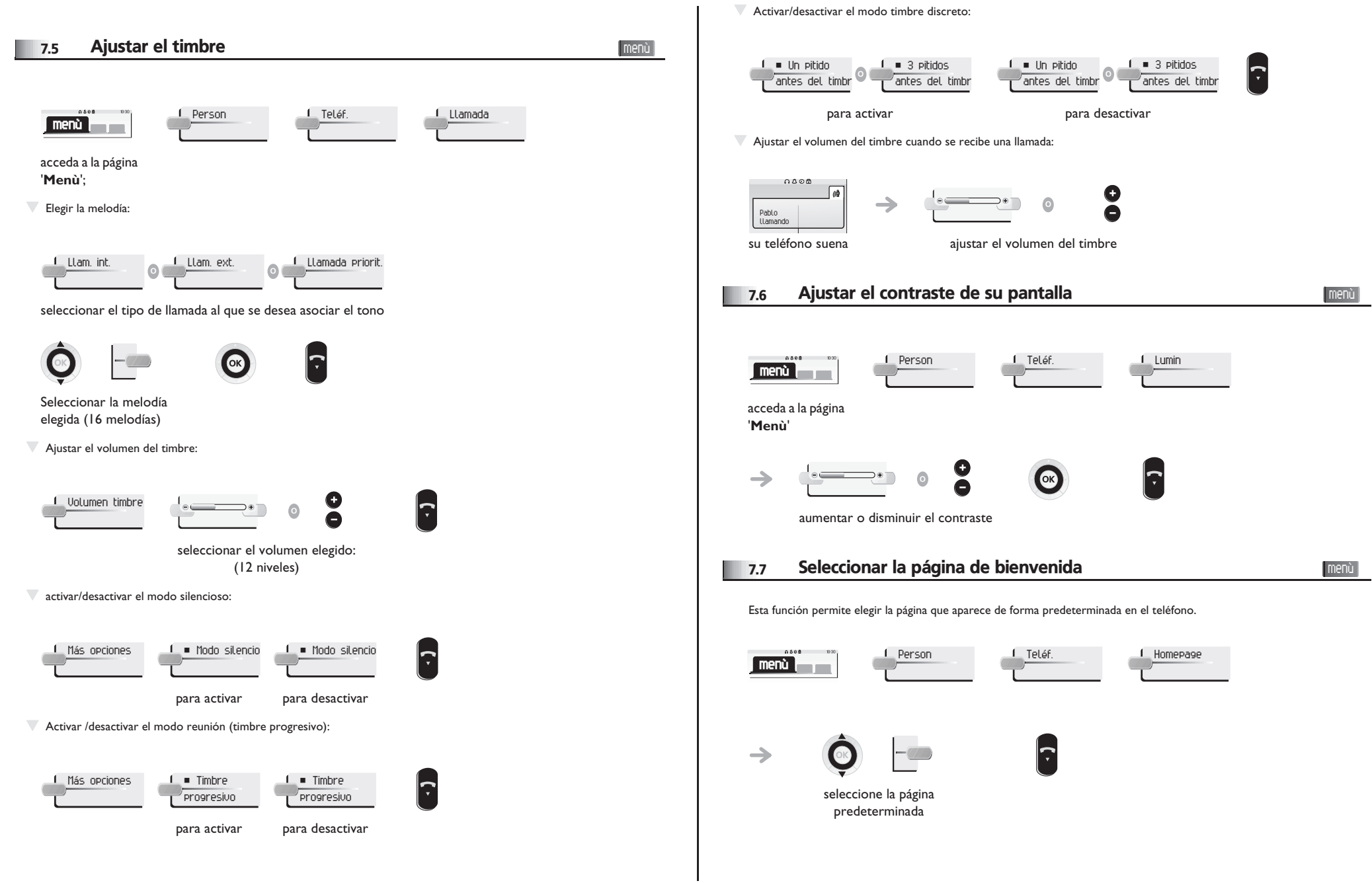

## <span id="page-26-2"></span>*Su teléfono se ajusta a sus necesidades*

<span id="page-26-1"></span><span id="page-26-0"></span>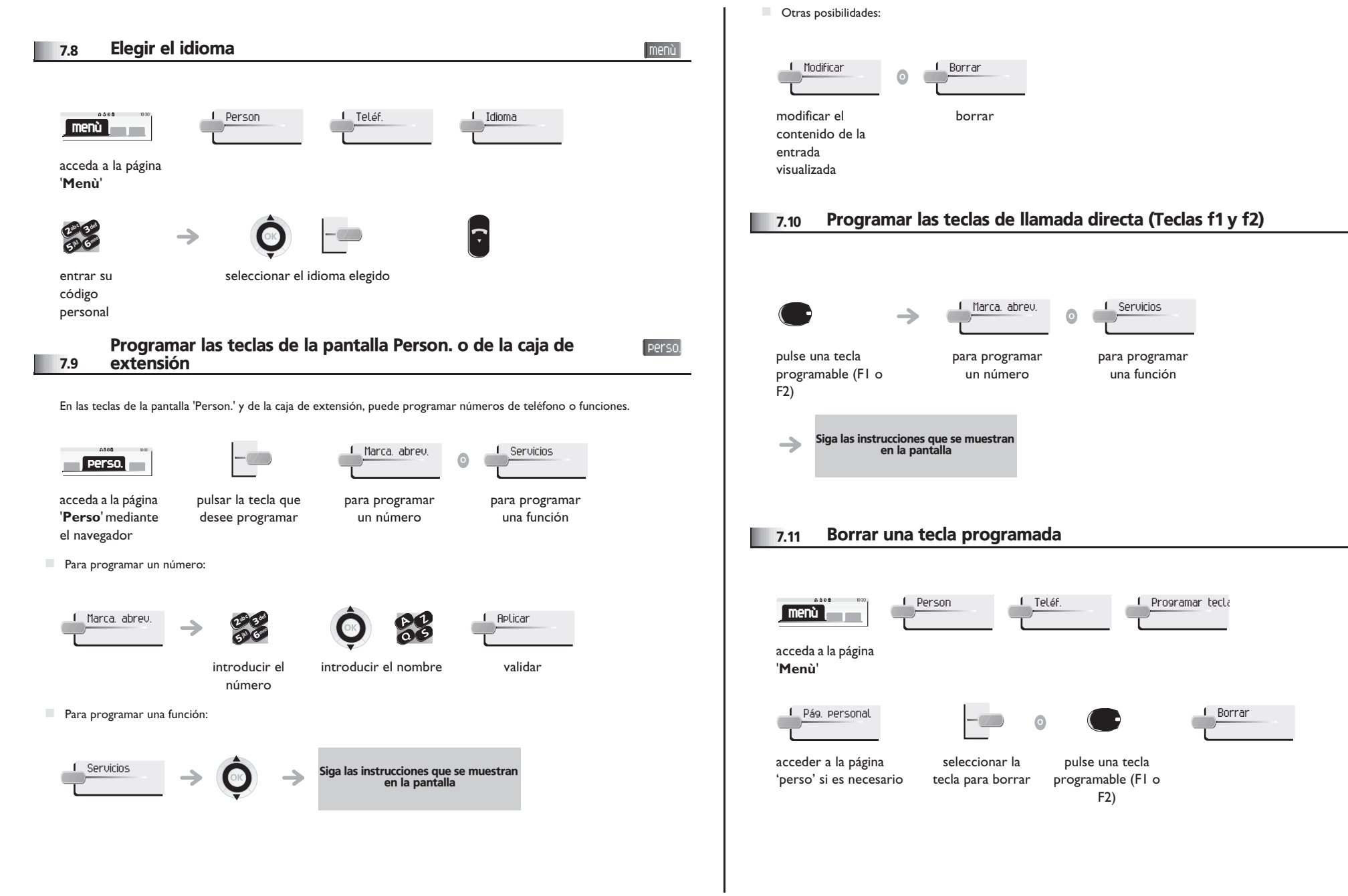

<span id="page-26-3"></span>menù

## <span id="page-27-4"></span><span id="page-27-3"></span><span id="page-27-2"></span>*Su teléfono se ajusta a sus necesidades*

<span id="page-27-1"></span><span id="page-27-0"></span>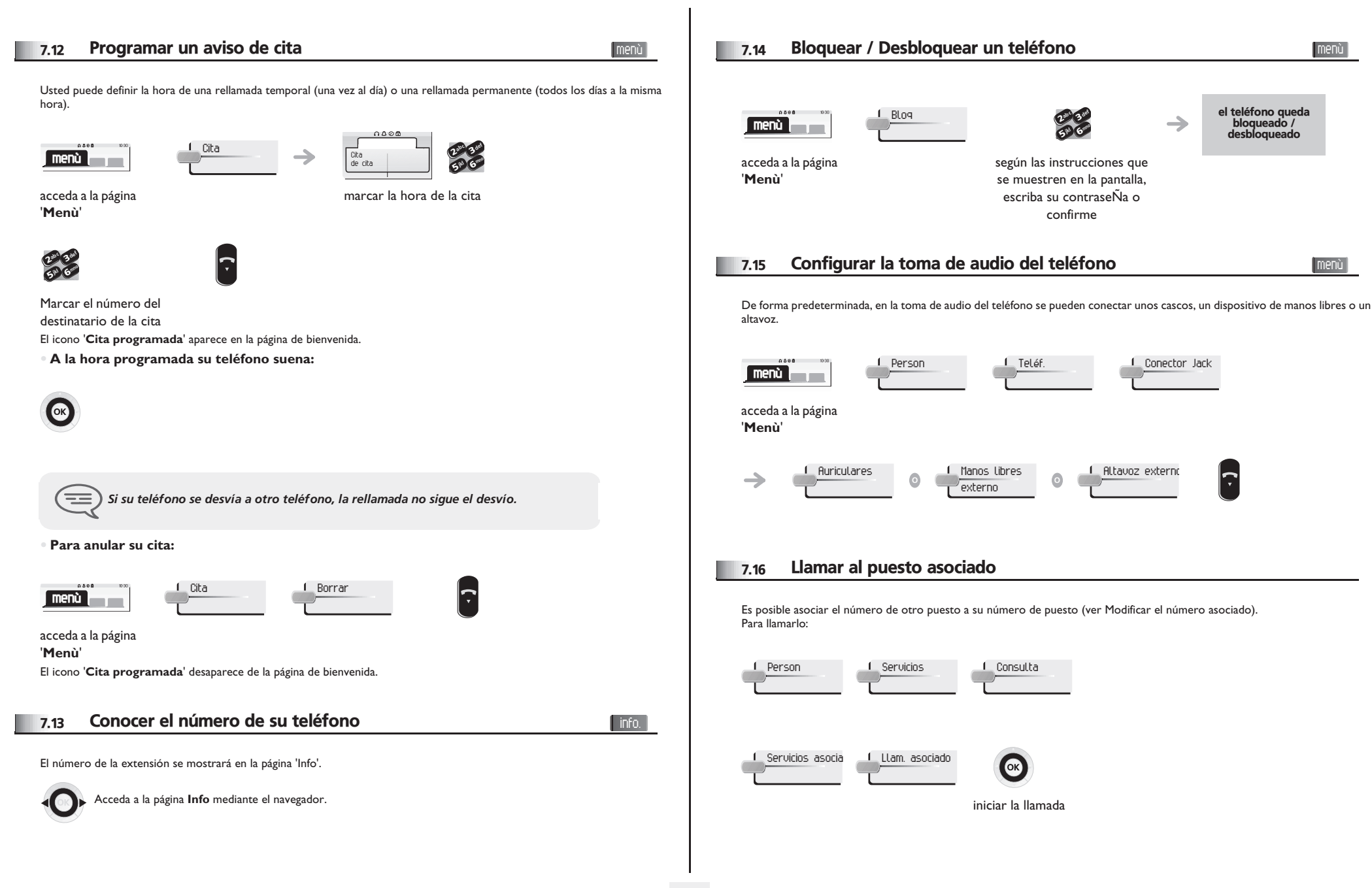

<span id="page-28-3"></span><span id="page-28-2"></span><span id="page-28-1"></span><span id="page-28-0"></span>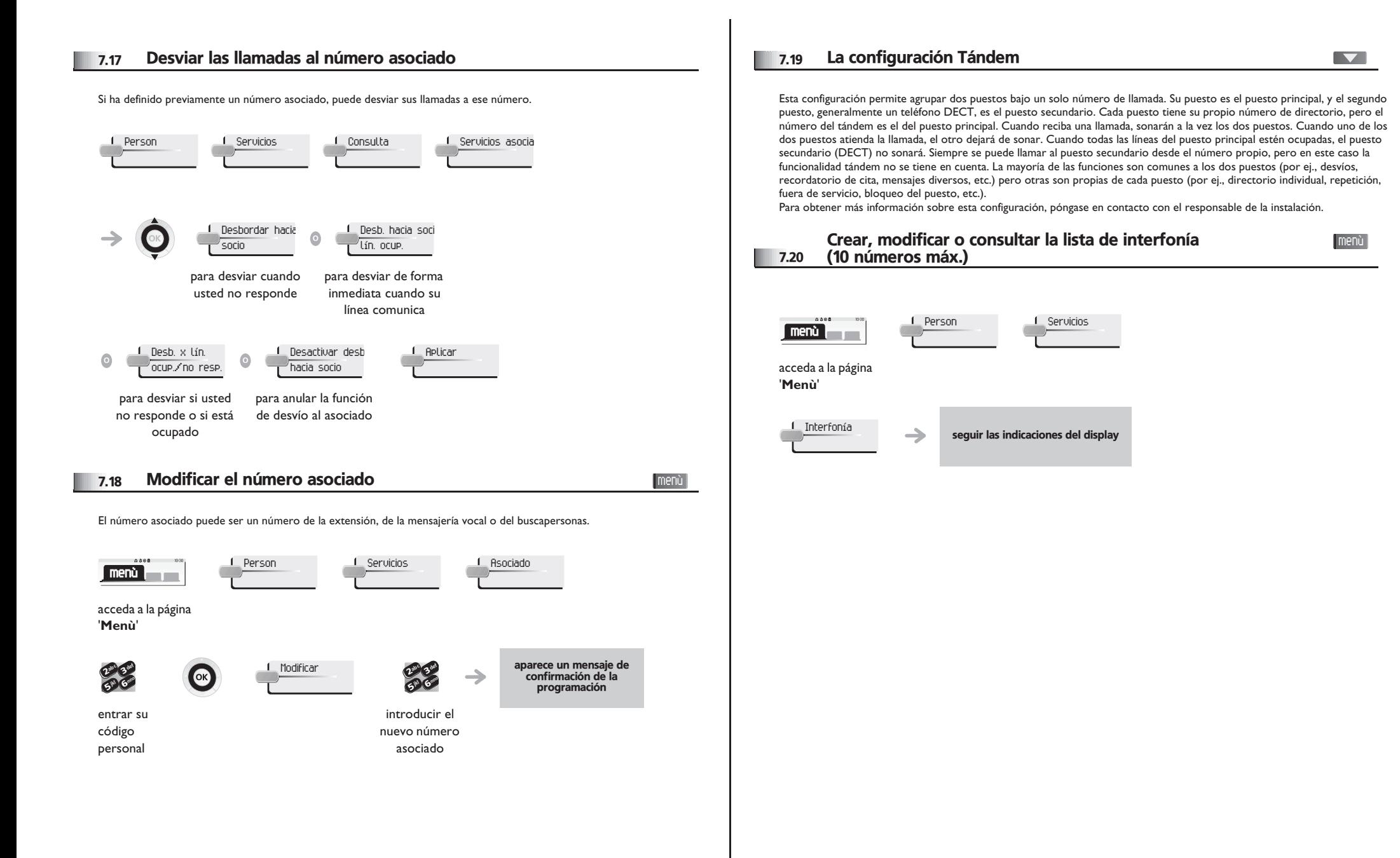

#### *Anexo*

#### Escritura de caracteres acentuados o especiales con el teclado del teléfono

La siguiente tabla describe todos los caracteres acentuados o especiales que puede escribir con el teclado. La columna 'Teclado' describe la combinación de caracteres en el teclado que hay que pulsar para que aparezca el carácter deseado.

El término 'no disponible' en la columna 'Teclado' muestra los caracteres que no se pueden escribir con el teléfono.

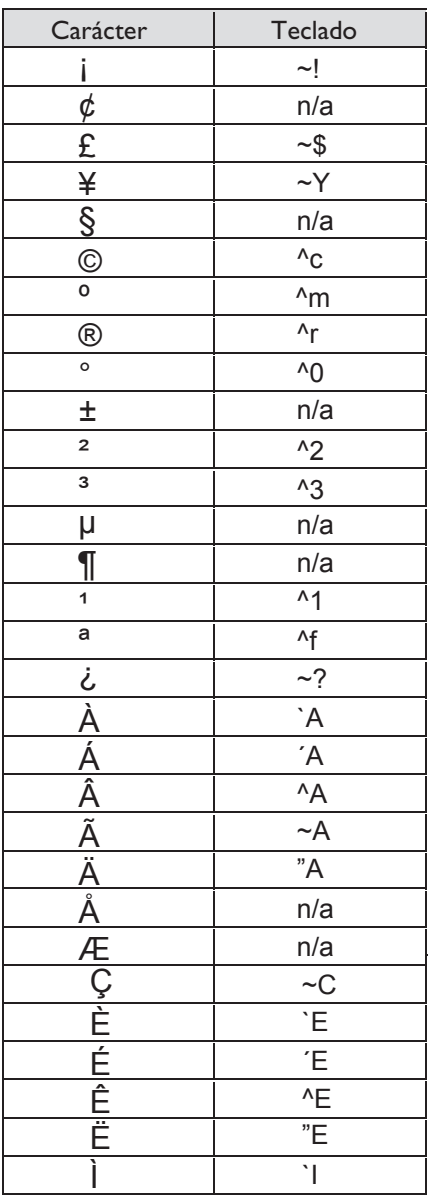

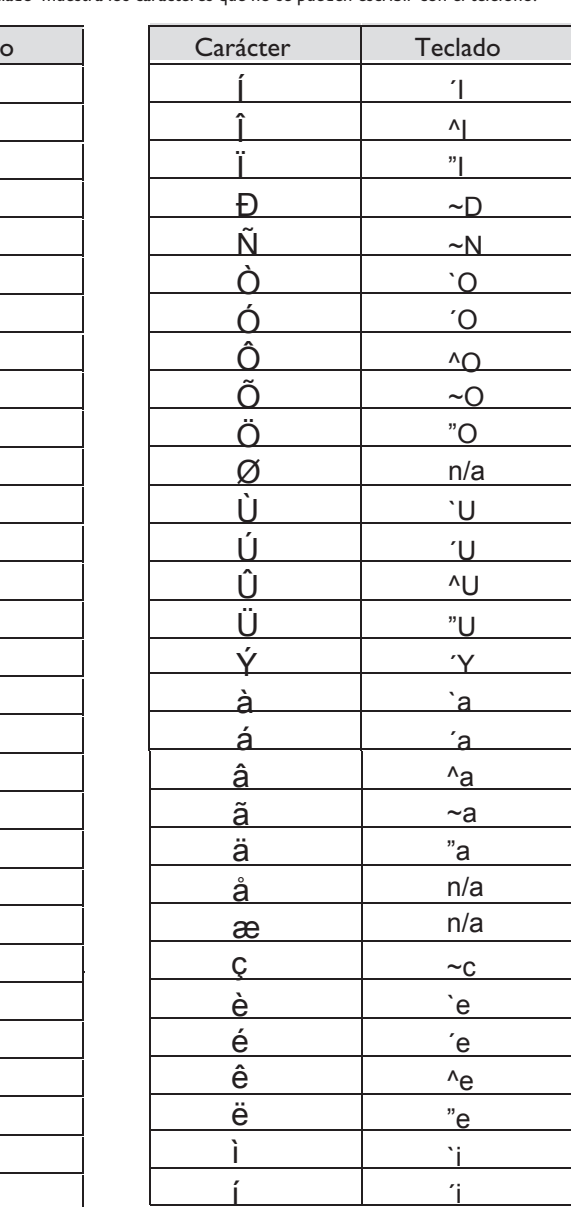

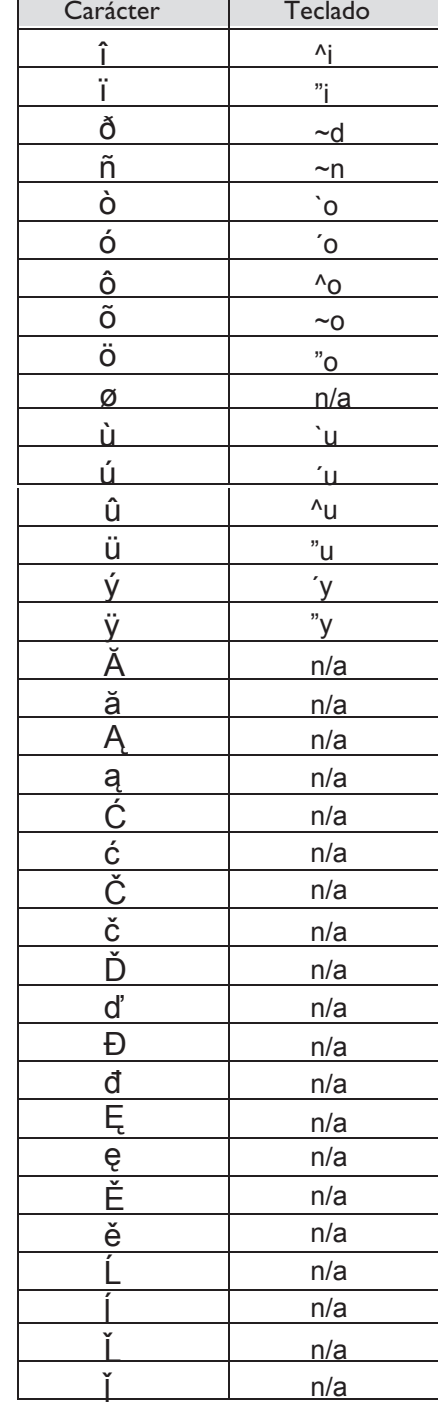

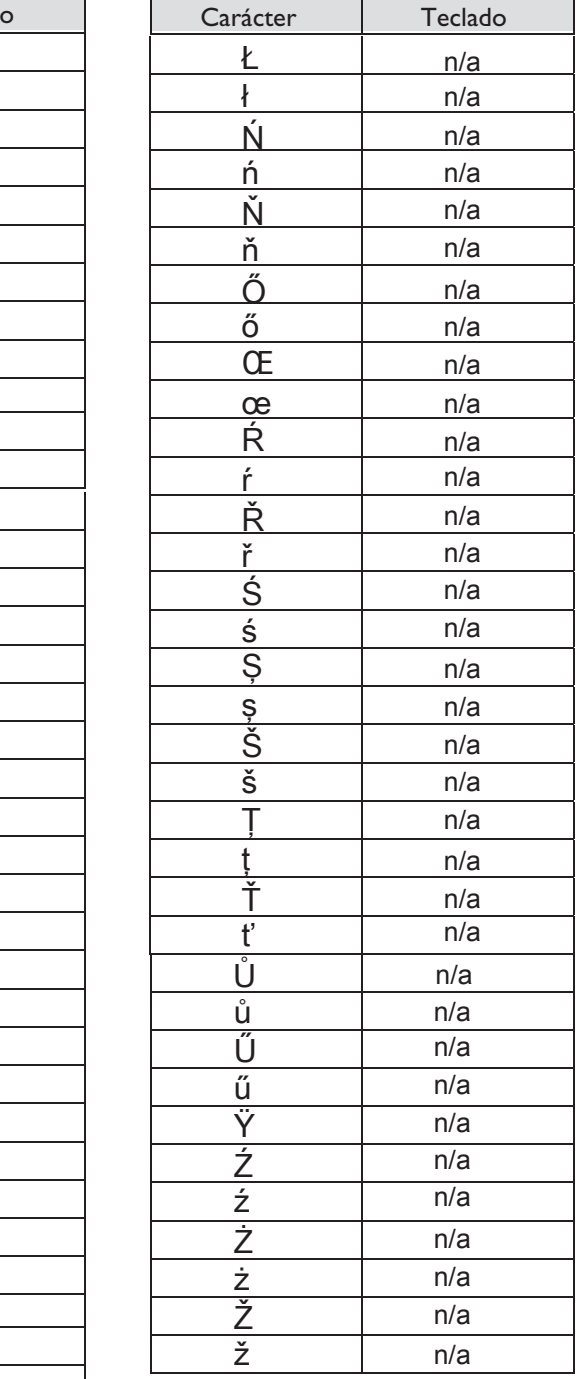

## *Garantía y cláusulas*

Independientemente de la garantía legal de la cual goza, este terminal está garantizado un año, piezas y mano de obra a partir de la fecha que figura en su factura.

Cuando haga alusión a la garantía se le exigirá la presentación de la factura. Sin embargo, esta garantía no se aplica: en caso de utilización no conforme a las instrucciones que figuran en el manual de instrucciones del usuario, de defectos o deterioros provocados por el desgaste natural, de deterioros procedentes de una causa exterior al terminal (ejemplo: golpe, caída, exposición a una fuente de humedad, etc.), de una instalación no conforme, de modificaciones o reparaciones realizadas por personas no homologadas por el fabricante o el revendedor.

Atención: nunca ponga el teléfono en contacto con el agua. No obstante, para limpiarlo, puede utilizar un paÑo suave ligeramente húmedo. No utilice nunca disolventes (tricloretileno, acetona, etc.) que pueden daÑar las superficies plásticas del teléfono. No vaporice nunca con productos de limpieza.

Para evitar que el conector de línea del teléfono se dañe accidentalmente, compruebe que el cable está correctamente colocado en su compartimento.

El altavoz y el micrófono del auricular del teléfono pueden atraer objetos metálicos potencialmente peligrosos para el oído.

La redacción de los apartados no es contractual y puede sufrir modificaciones Algunas funciones del teléfono dependen de la configuración del sistema y de la activación de una clave de software.

#### **Declaración de conformidad**

Países UE: **Alcatel-Lucent Enterprise** declara que los productos Alcatel-Lucent IP Touch 4028 y 4029 Digital Phone cumplen las exigencias básicas de la Directiva 1999/5/CE del Parlamento europeo y del Consejo. El instalador puede facilitarle una copia de esta declaración de conformidad.

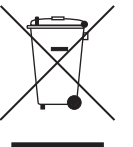

#### **Información relativa al medio ambiente**

'Este símbolo indica que, una vez finalizada su vida útil, este producto debe recogerse y tratarse por separado en los países miembros de la Unión Europea, así como en Noruega y Suiza. Eliminando correctamente este producto, contribuirá a la conservación de los recursos naturales y a la prevención de los eventuales efectos negativos en el medio ambiente y la salud humana derivados

de la manipulación inadecuada de los residuos. Para obtener información

adicional sobre la recuperación y el reciclaje de este producto, póngase en contacto con su proveedor'.

Alcatel-Lucent Enterprise se reserva el derecho de modificar sin previo aviso las características de sus productos en beneficio de su clientela.

Alcatel, Lucent, Alcatel-Lucent y el logotipo de Alcatel-Lucent son marcas comerciales de Alcatel-Lucent. Las demás marcas registradas son propiedad de sus respectivos propietarios. La información aquí contenida está sujeta a modificación sin previo aviso. Alcatel-Lucent no se responsabiliza de las posibles inexactitudes aquí expuestas. Copyright © 2008 Alcatel-Lucent. Reservados todos los derechos.